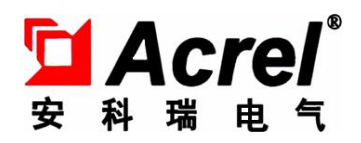

# ACY100 油烟监测仪

# 使用说明书 V1.0

安科瑞电气股份有线公司

第 1 页 共 9 页

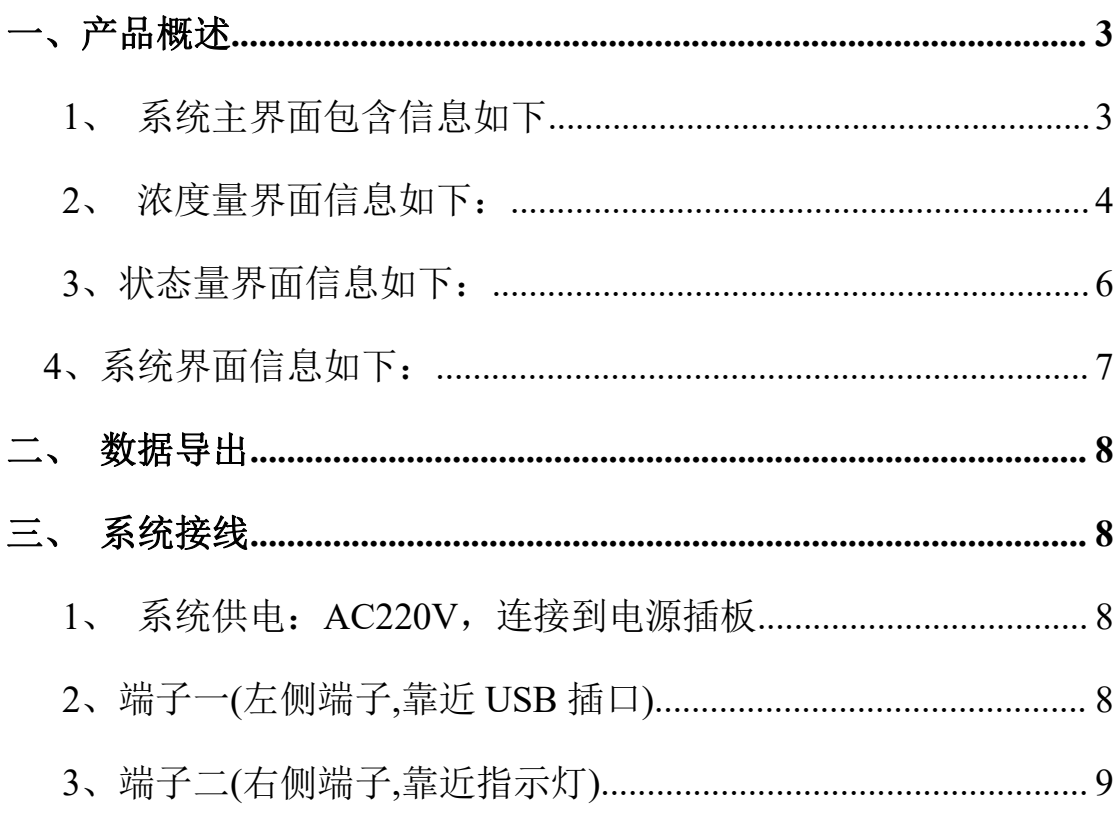

# 目录

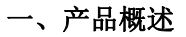

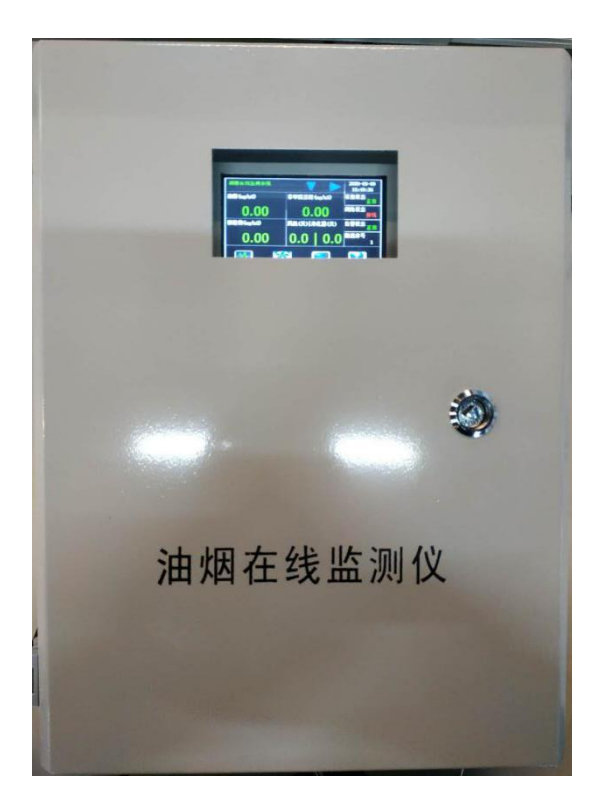

1、本产品用于检测厨房油烟排放。本产品支持相关油烟排放标准中所规定的油烟所有 三类物质:

- ▶ 油烟
- > 颗粒物
- > 非甲烷总烃

2、系统支持对风机和净化器的开关状态和电流的检测。

<span id="page-2-0"></span>二、系统查看/配置

### <span id="page-2-1"></span>**1**、系统主界面包含信息如下

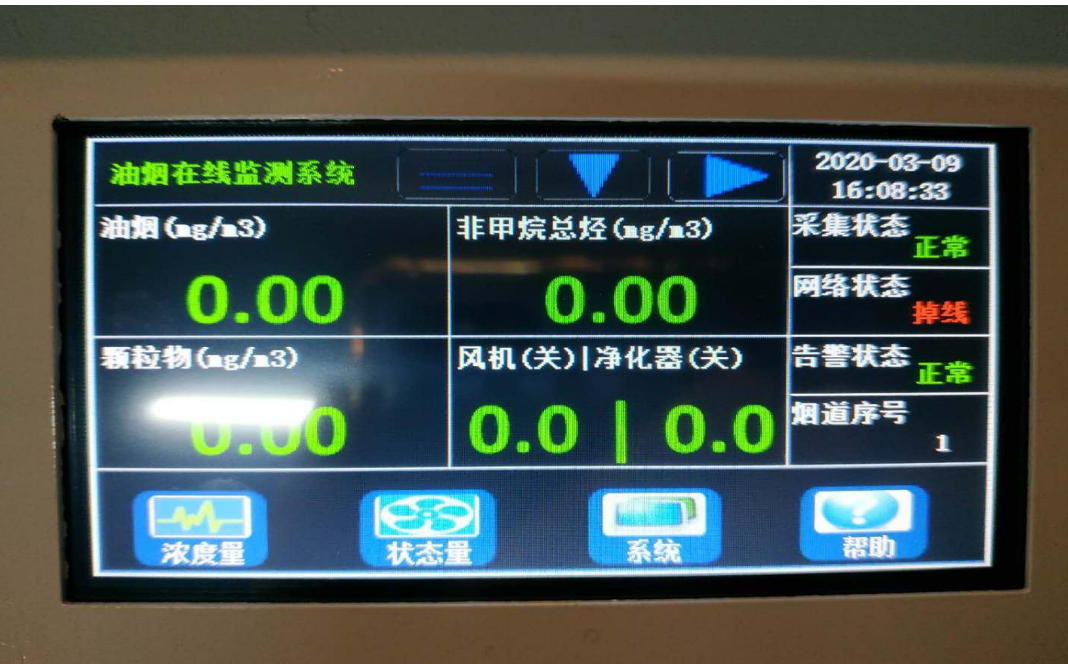

#### 第 3 页 共 9 页

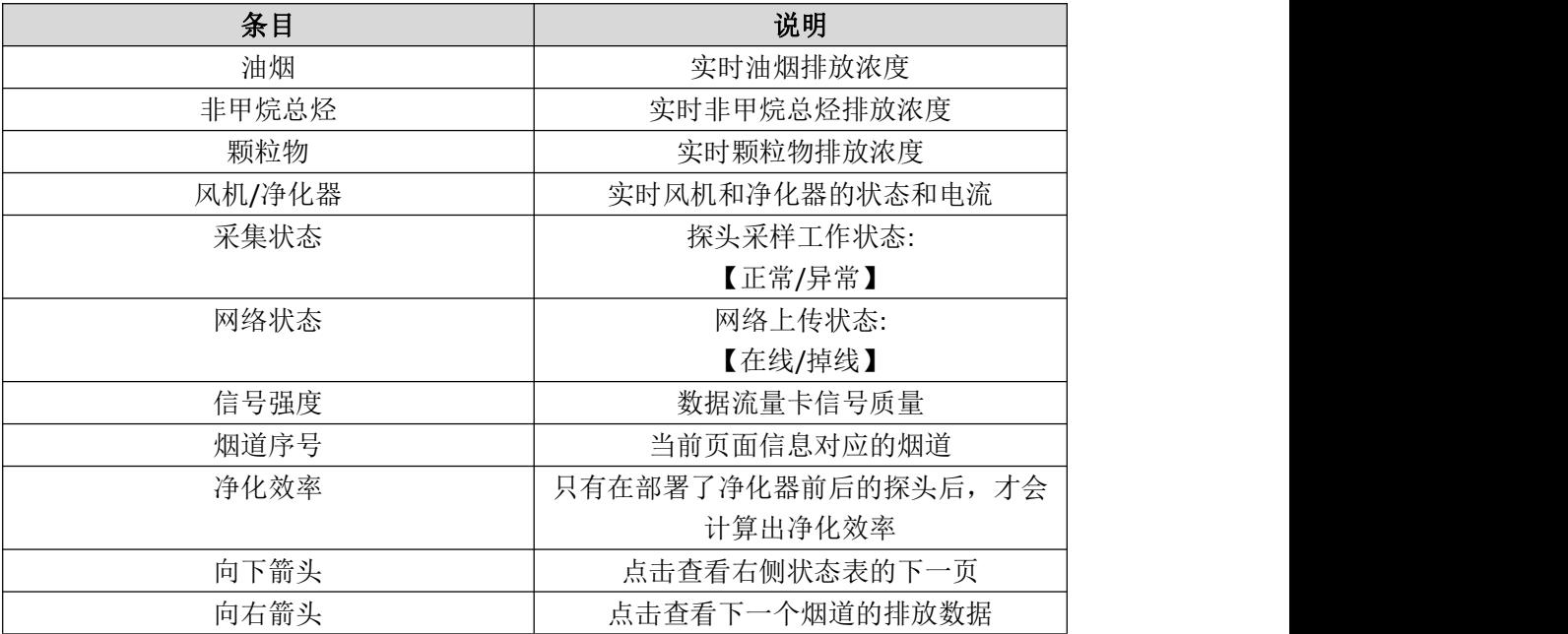

# <span id="page-3-0"></span>**2**、浓度量界面信息如下:

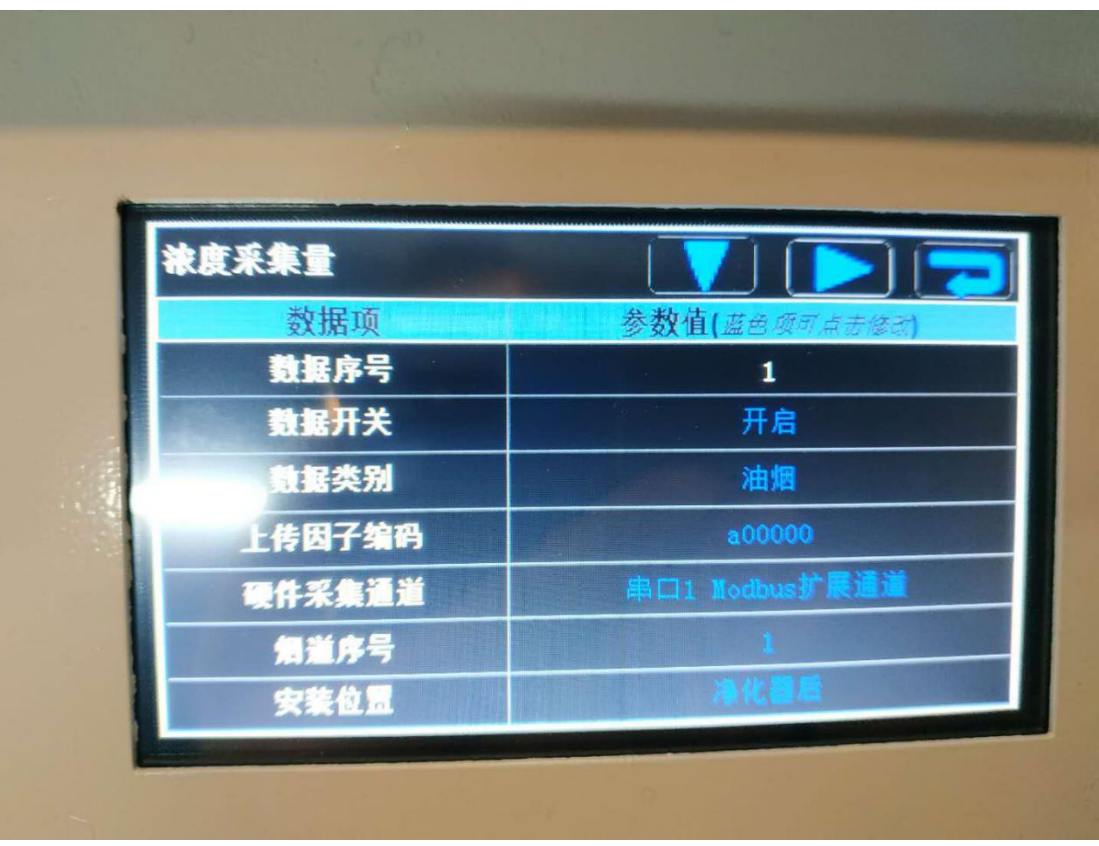

浓度量包括油烟浓度、非甲烷总烃颗、粒物浓度

| 条目     | 说明                          |
|--------|-----------------------------|
| 数据序号   | 监测数据的排序号                    |
| 数据开关   | 数据采样开关                      |
|        | 【开启/关闭】                     |
| 数据类别   | 监测数据的类别,包括:                 |
|        | 油烟/非甲烷总烃/颗粒物                |
| 上传因子编码 | 在 HJ212 协议上传时, 用于标识此监测数     |
|        | 据的污染物的类别, 具体请参见 HJ212 协     |
|        | 议文档。                        |
|        | 如果设置为 0, 表示不上传此数据。          |
| 硬件采集通道 | 指定监测数据采集自具体的硬件通道            |
|        | 4-20mA 通道 - 电流模拟量通道         |
|        | 数字量通道 - 数字开关量通道             |
|        | Modbus 扩展通道 - 标准 Modbus 协议通 |
|        | 道                           |
| 烟道序号   | 指定监测数据隶属的烟道序号               |
| 安装位置   | 指定此数据对应采样探头的安装位置            |
|        | 【净化器前/净化器后】                 |
|        | 只有明确指定了数据来自净化器前后位置          |
|        | 之后,系统才能根据净化器前后的数据计          |
|        | 算最终的净化效率                    |
|        |                             |
| 监测单位   | 数据单位,                       |
|        | ppm, mg/m3 等                |
| 监测量程   | 数据监测的量程,量程大小决定了数据显          |
|        | 示的小数点位数。量程低于100, 数据显示       |
|        | 带有两位小数点; 量程高于 100, 带有 1     |
|        | 位数点; 量程高于 1000, 不带小数点       |
|        |                             |
| 告警阈值   | 设定数据的告警值。实时数据高于告警阈          |
|        | 值后, 将触发告警输出。具体输出的形式         |
|        | 在系统界面下的继电器控制策略中设置           |
| 实时数据   | 监测数据的实时值                    |
| 采集状态   | 当前数据对应的通道工作状态               |
|        | 【正常/故障】                     |
| 记录使能   | 指定监测数据是否进行历史数据存储            |
|        | 系统存储空间是一定的。多个数据共享整          |
|        | 个历史数据存储空间;                  |
|        | 注意: 改变任意数据的记录使能或者开启/        |
|        | 关闭数据通道, 都会导致历史数据库全部         |
|        | 清除。                         |
| 记录起点   | 指示监测数据的历史记录的起点时刻            |
| 历史数据   | 点击查看监测数据的历史记录               |
| 向下箭头   | 查看当前监测数据量的下一页信息             |

第 5 页 共 9 页

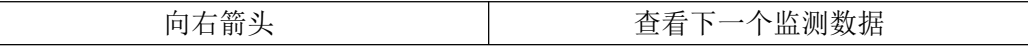

# <span id="page-5-0"></span>**3**、状态量界面信息如下:

| 貴秉采态术 |               |
|-------|---------------|
| 数据项   | 参数值【蓝色项可点方修改】 |
| 数据序号  | 1             |
| 数据开关  | 开启            |
| 监测量类别 | 风机            |
| 子编码   | g30028        |
| 件采集通道 | 电流通道1         |
| 烟道序号  |               |
| 态发菌栏  | 关闭            |

状态采集量包括风机和净化器运行电流

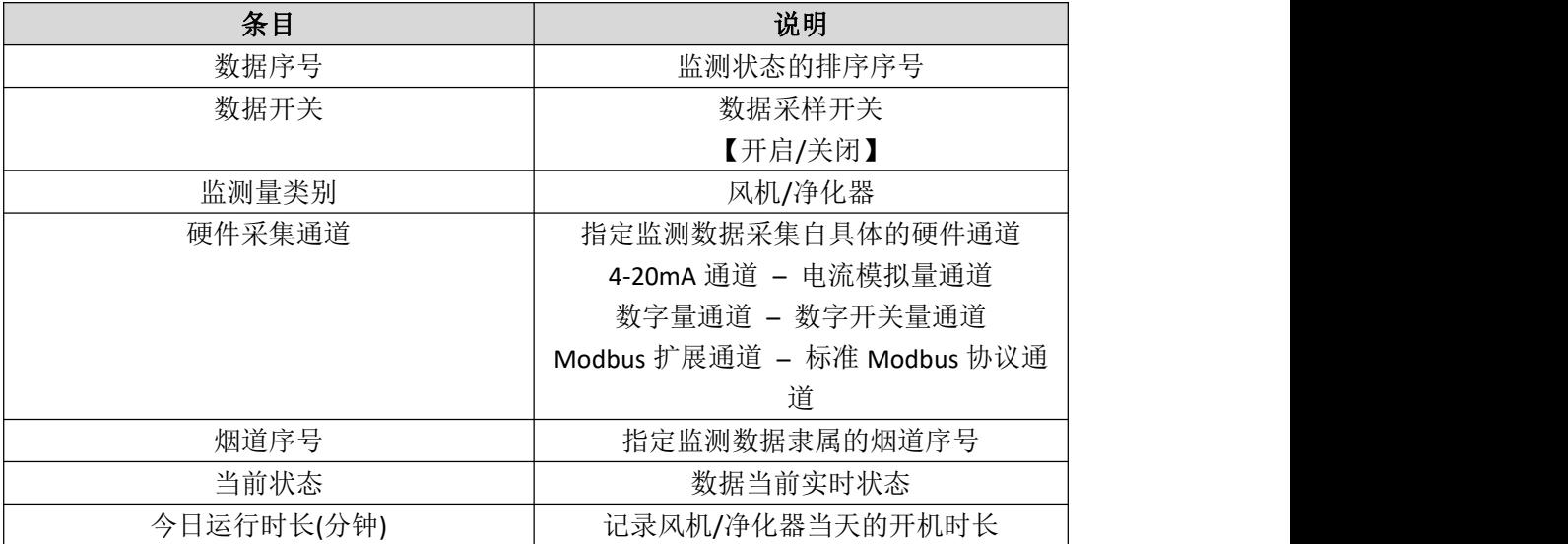

## <span id="page-6-0"></span>**4**、系统界面信息如下:

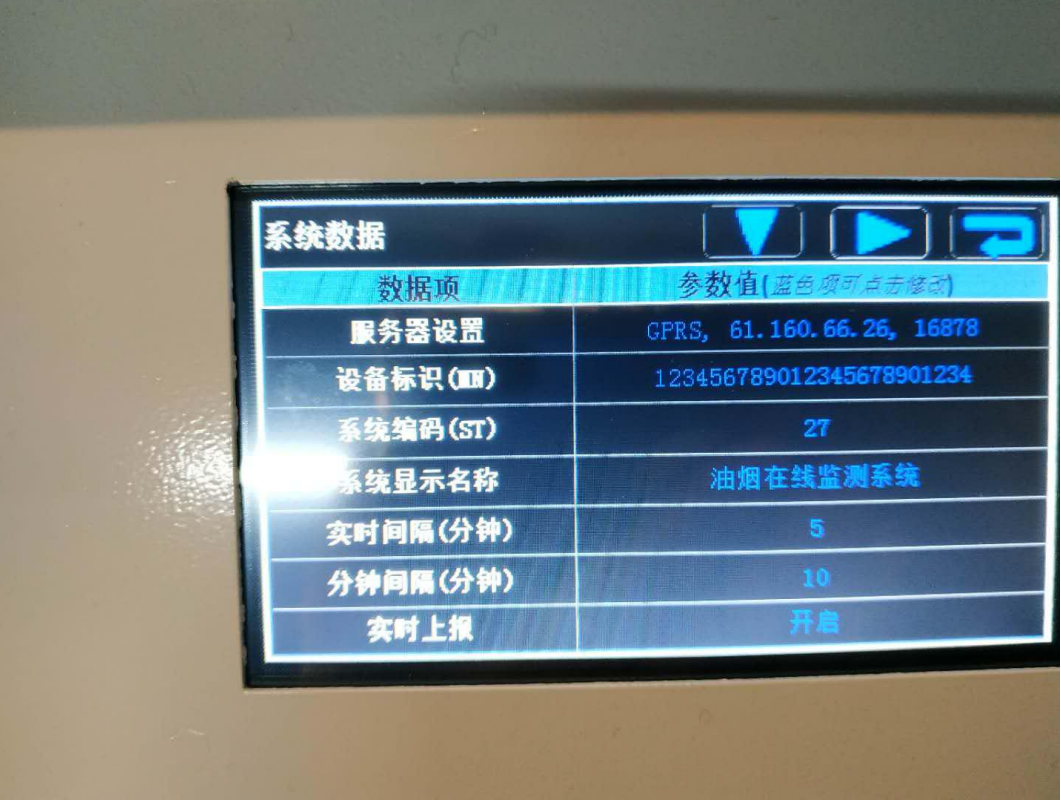

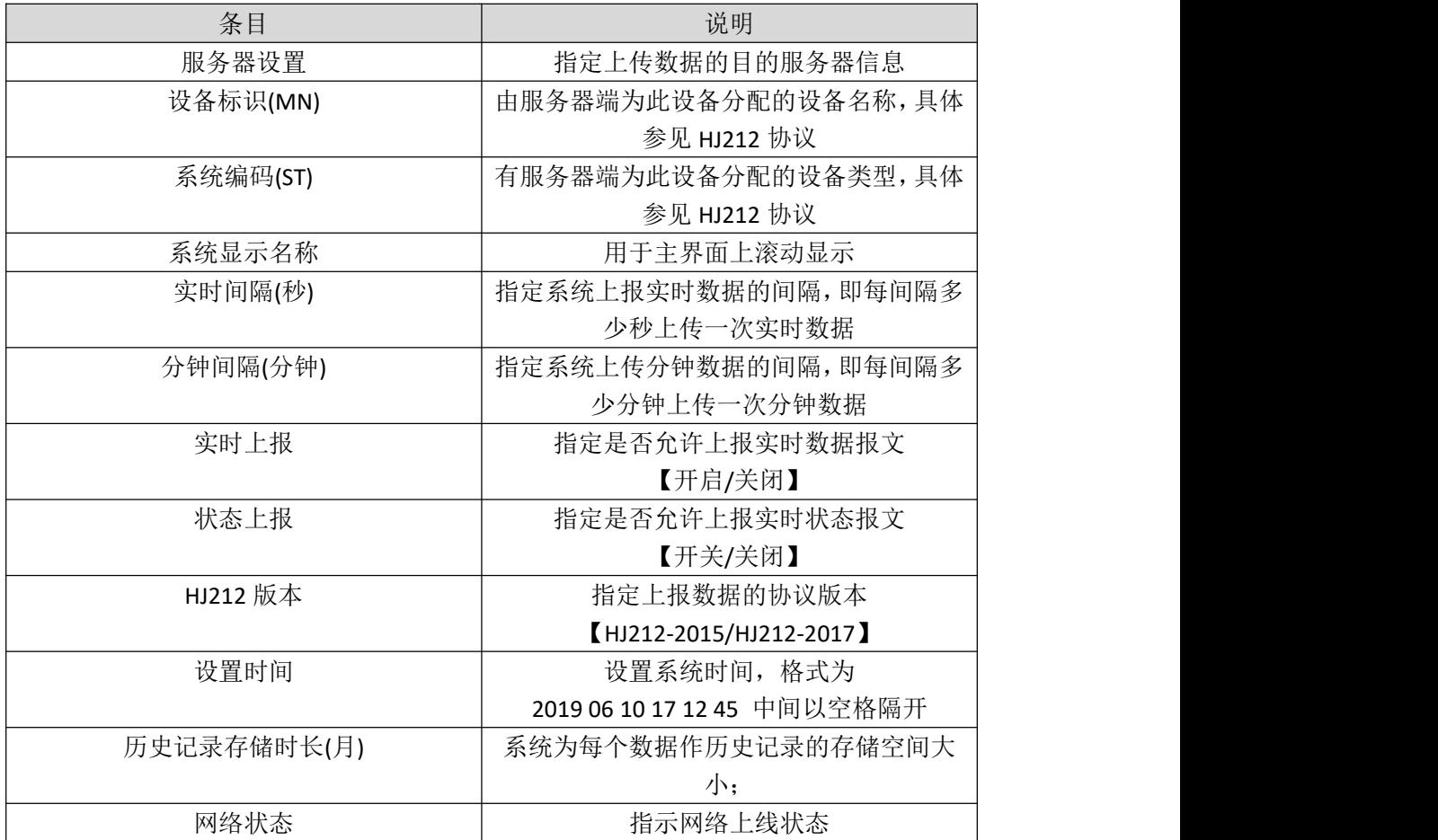

#### 第 7 页 共 9 页

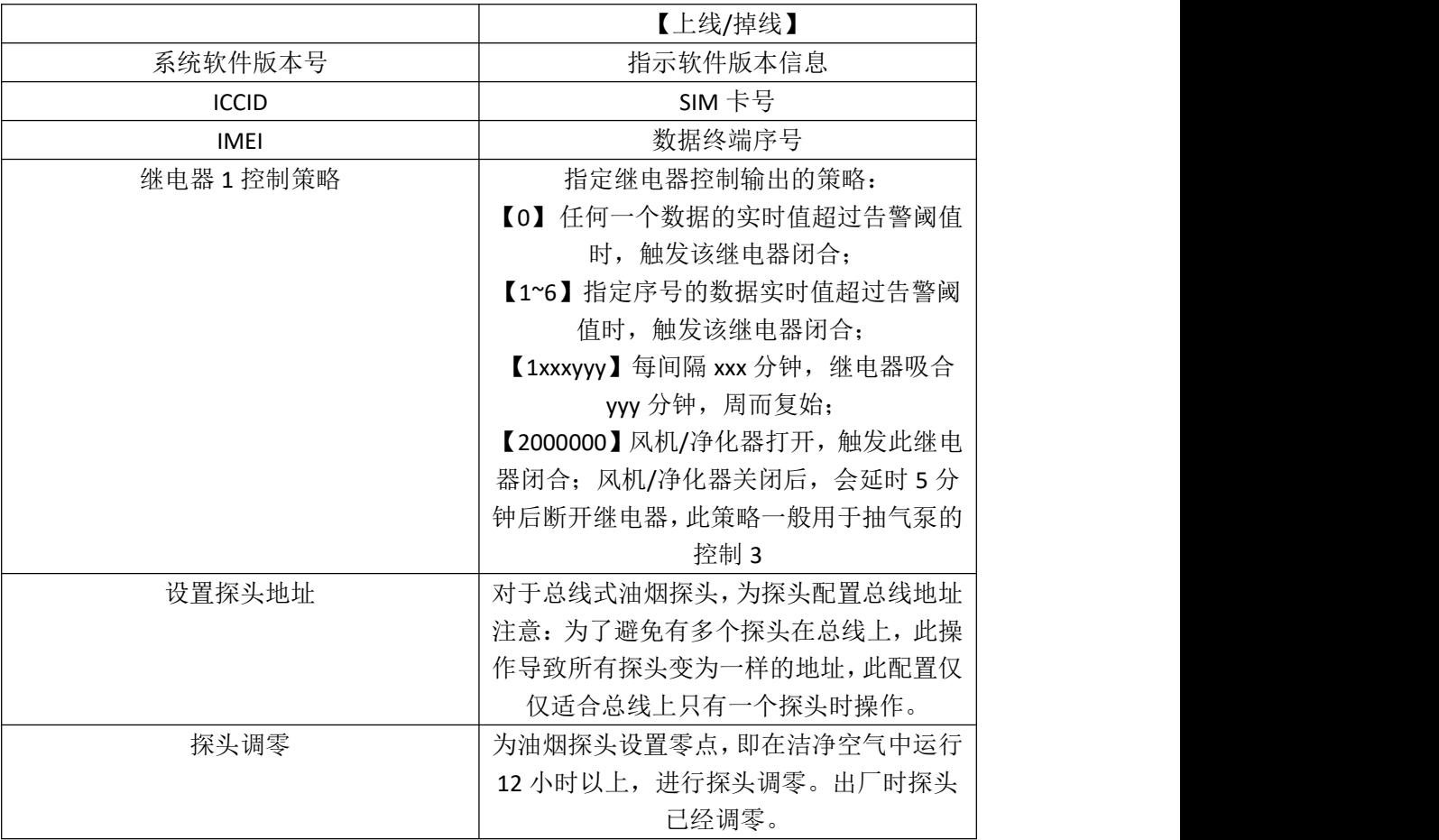

#### <span id="page-7-0"></span>二、数据导出

系统支持对历史数据的查看和导出;导出的数据格式是 txt 文档。导出数据时需要将 U 盘插入到系统里,然后进入期望导出的浓度量所在的数据界面上,点击"历史数据"项, 即可进入数据导出界面。

导出的 txt 文档中,最前部分给出了 txt 文档转换为 excel 格式的操作说明。用户可以根 据此将 txt 文档转换为 excel 表格。

### <span id="page-7-1"></span>三、系统接线

<span id="page-7-2"></span>1、系统供电: AC220V, 连接到电源插板

<span id="page-7-3"></span>2、端子一(左侧端子,靠近 USB 插口)

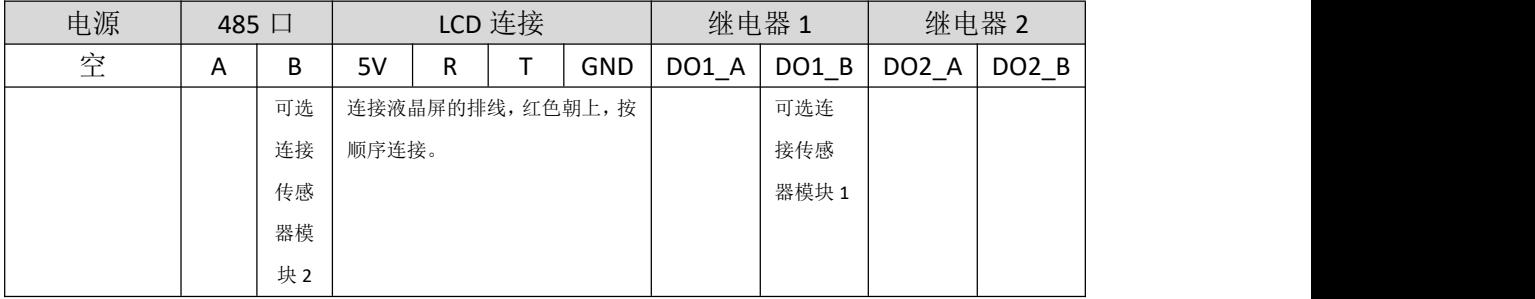

DO1-B 端子用于两种连接场景:

1) 用于继电器控制输出,DO1\_A 和 DO1\_B 作为干接点输出。

2) 用于连接激光传感器模块,DO1\_B 连接传感器信号输出线。

485 口 B 端用于两种连接场景:

1) 用于 Modbus 上行总线连接;

- 2) 用于连接激光传感器模块, B 连接传感器信号输出线。
- <span id="page-8-0"></span>3、端子二(右侧端子,靠近指示灯)

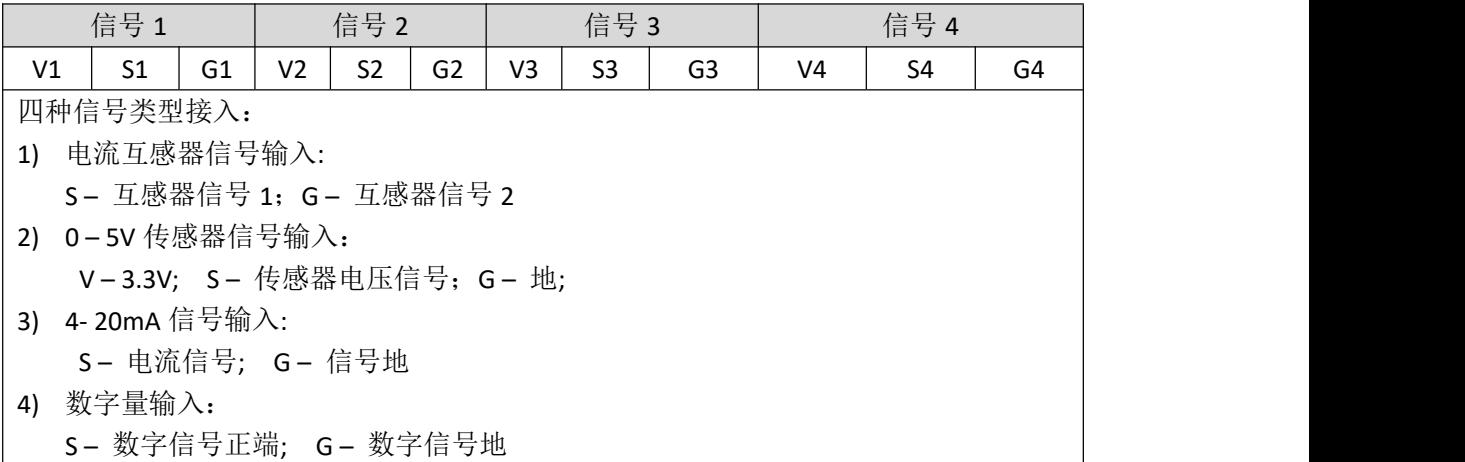

- 总部:安科瑞电气股份有限公司
- 地址:上海市嘉定区育绿路 253 号
- 电话:(86)021-69158300 69158301 69158302
- 传真:(86)021-69158303
- 服务热线: 800-820-6632
- 网址:[www.acrel.cn](http://www.acrel.cn)
- 邮箱: ACREL001@vip.163.com
- 邮编:201801

生产基地:江苏安科瑞电器制造有限公司

- 地址:江阴市南闸街道东盟路 5 号
- 电话(传真): (86)0510-86179970
- 邮箱:[JY-ACREL001@vip.163.com](mailto:JY-ACREL001@vip.163.com)
- 邮编:214405